# REST. Benyt Database til en REST API

Tidligere opgaver

- [Design REST API](DefineRestService.pdf)
- **[Simpel Rest Service](SimpleRestService.pdf)**
- [Rest med Cors](RestServiceCors.pdf)
- [Test Først af ManagerKlasse \(TDD\)](RestServiceTDD.pdf)
- [RoutningURI-StatusKoder](StatusCodesRoutesRestService.pdf)
- [SøgningOgPaging](SøgningPagingRestService.pdf)
- [Swagger/hjælpe-sider](SwaggerRestService.pdf) (ekstra)
- Test din REST API [med Postman](PostmanTestRestService.pdf)

# Opgave 1: En simple Car REST API

Du starter med at lave en REST API til biler (en slags billet-system)

# Opgave 1.1: Lav en enkelt tabel.

Du skal i en database (lokalt eller i Azure) lave en tabel med følgende informationer:

Tabel navn: **Car**

Entity informationer (columns):

- Registrerings nummer (string/nvarchar)
- Længde (double/float)
- Anhænger (bool/bit)

Indsæt nogle værdier i din tabel.

### Opgave 1.2: A Installer værktøjet: EF Core Power Tool

Hvis du ikke har installeret **EF Core Power Tool**, så gør følgende

Du skal downloade værktøjet '**EF Core Power Tool**' fra <https://marketplace.visualstudio.com/items?itemName=ErikEJ.EFCorePowerTools>

Du skal installere vsix-filen. Du bliver muligvis nødt til at lukke for Visual Studio for at installere vsixfilen.

### Opgave 1.3: Lav forbindelse til database

Du skal åbne 'EF Core power tool' dvs. højre klik på dit projekt -> EF Core Power Tools -> Reverse Engineer.

Nu skal du angive din database server (find den i din 'SQL server object explorer'), angive database, samt login (dvs. windows, eller sql hvis du benytter Azure).

Så er det bare at klikke OK, vælg dine tabeller.

Derefter skal du navngive din DbContext (her i eksemplet CarDBContext, *men find selv et navn*) og angiv hvor dine modelklasser og dbcontext skal ligge – passende i mappen **'model'** se nedenunder:

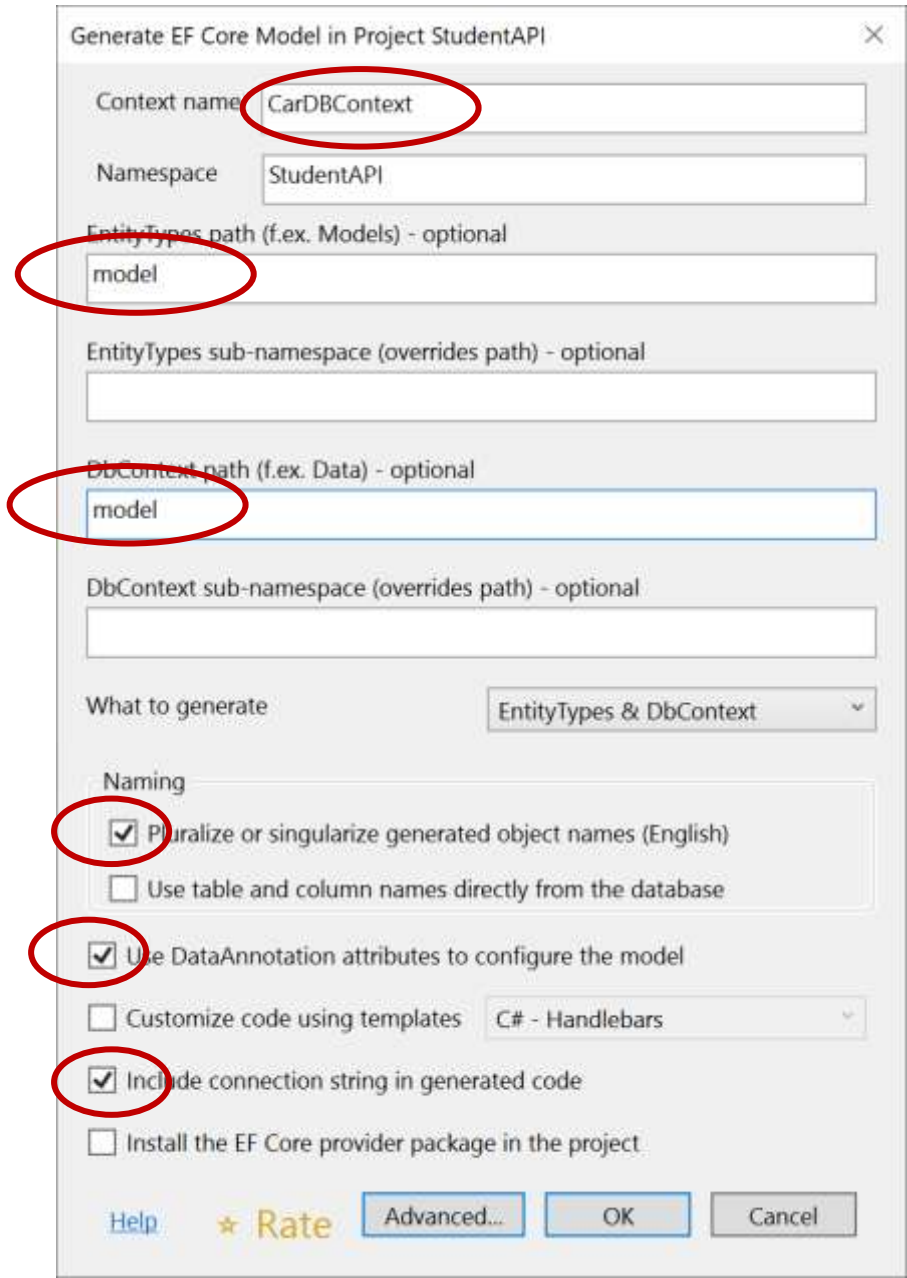

Du skulle nu i model have to filer en CarDBContext samt en model klasse Car.

Tag og kig på dem, hvordan er der defineret?

Du får desuden en 'PowerToolReadMe'-fil følg de to anvisninger der.

#### Opgave 1.4: Lav en CarManager

Lav et interface + en manager til at støtte CRUD til din 'Car' – tabel

Det er stort set som i [Simple REST](SimpleRestService.pdf) opgaven, dog skal **du IKKE benytte en statisk liste** men **benyt din CarDBContext**.

Lav et objekt af CarDBConstext fx CarDBConstext db = new CarDBConstext();

Fx i metoden GetAll

Return db.Cars

Eller Metoden Create(Car car)

db.Add(car);

db.SaveChanges(); // Husk dette – ellers sker der ikke noget i databasen !!!

#### Opgave 1.5: Lav en CarsConstroller

Lav en alm. CarsConstroller (API) med retur status koder.

#### Opgave 1.6 Prøv din REST API

Kør sin applikation og se om opdateringer også gemmes i database tabellen.

# Opgave ekstra A: Prøv den indbyggede controller med EF

I stedet for at lave trin 1.4 og 1.5, lav en controller med **'API Constroller with actions using Entity Framework**'

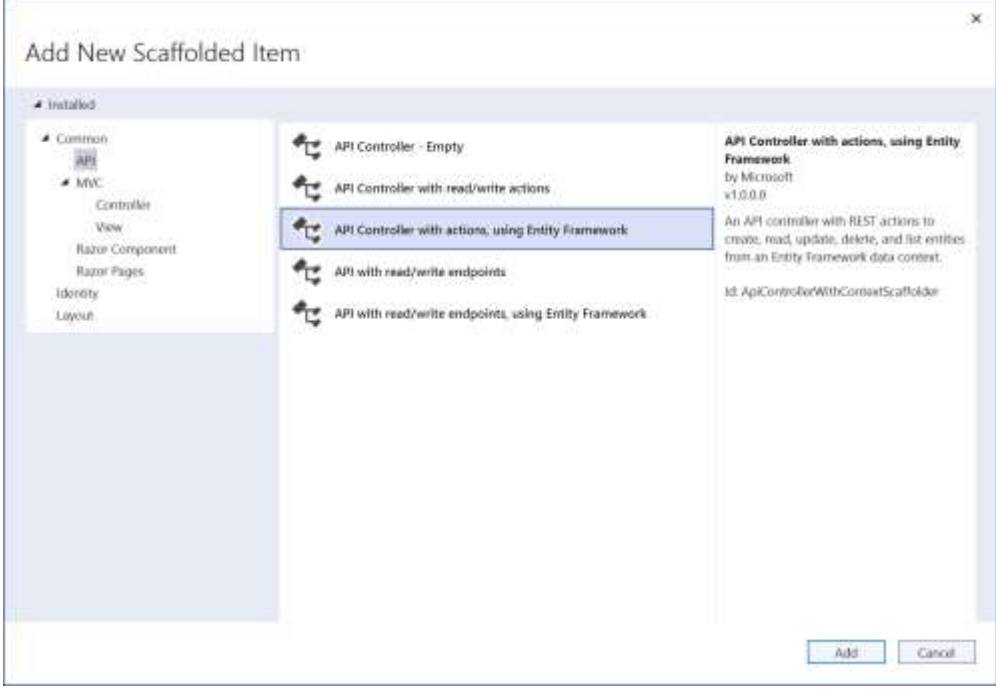

Prøv din applikation – hvor dan virker den?

Opgave ekstra B: Benyt dine egne modelklasser og lav selv dit DBContext

Kig i denne opgav e og lav part 3 + part 4 – du skal **IKKE benytte EF Core Power Tools** Du kan evt lave det på din REST API du har arbejdet med hidtil.